プログラム 01 疾病診断用プログラム 管理医療機器 汎用画像診断装置ワークステーション用プログラム(70030012)

# **ディープ CT**

## **【形状・構造及び原理等】**

# 1. 概要

機能

本プログラムは、X 線コンピュータ断層撮影装置(CT)で得られた 画像情報をコンピュータ処理し、診療のために提供するプログラム である。 本プログラムはダウンロードで提供され、サーバ用汎用コ ンピュータにインストールして使用する。本プログラムは機械的な 学習をすべて終了しており、今後の患者データからこれ以上学習す ることはない。

項目 仕様 評価方法 画像や情報の 処理機能 反転(上下反転、左 右反転) 回転 拡大 · 縮小 移動(シフト・パン ニング) 階調処理 計測(体積、距離) サンプル画像を使用し て正しく動作すること を確認する。 画像表示機能 「画像や情報の処理 機能」の処理結果の 正しい表示ができ る。 「画像や情報の処理機 能」の各機能について、 サンプル画像を使用し て正しく表示すること を確認する。 外部装置との 入出力機能 指定した外部装置と の間でデータの受送 信を行うことができ る。 サンプル画像を使用し て各入出力機能が正し く動作することを確認 する。

#### 付帯機能

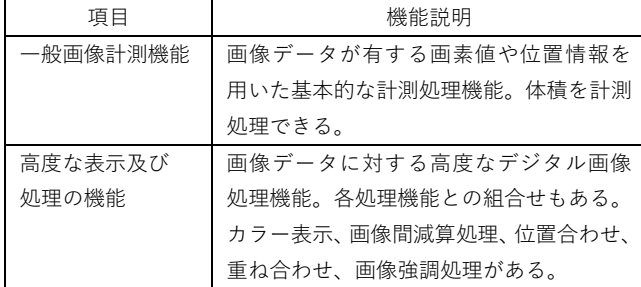

#### \*2. 動作原理

本プログラムは画像診断装置(X 線 CT 装置)又は画像を保管してい る画像保管装置から画像や情報のデータを受け取り、ディスプレイ に表示する。ユーザは画像データを随時ディスプレイ上に呼び出し、 画像を処理することができる。機械的な学習により、画素数に基づ く体積と距離の計測の自動判定は、CT 画像において、正常な脳画像 と比較して異常に明るく、あるいは暗く見える部分がある。また、

本プラグラムをインストールしたサーバ用汎用コンピュータはサー バ/クライアント構成が可能で、クライアント用の汎用 IT 機器また は汎用モバイル IT 機器を用い、本プログラムにて処理された画像や 情報のデータの表示および本プログラムの操作をすることができる。 解析画像等の情報通信は DICOM 規格に準拠している。

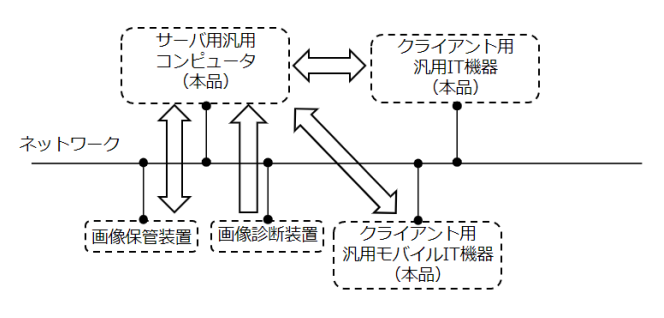

# **【使用目的又は効果】**

本プログラムは、画像診断装置等から提供された人体の画像情報を コンピュータ処理し、処理後の画像情報を診療のために提供する。 また、本プログラムは自動診断機能を有しない。

## **【使用方法等】**

<動作環境及び事前準備>

本プログラムは、下記の仕様を満たす機器を用い、製造販売業者が 指定した方法でサーバ用汎用 IT 機器にインストールして使用する。 サーバ用汎用 IT 機器及びクライアント用汎用 IT 機器及びクライア ント用汎用モバイル IT 機器は患者環境外に設置・使用すること。

- 1. サーバ用汎用 IT 機器の仕様
- 安全性: JIS C 6950-1 または JIS C 62368-1 または JIS T 0601-1 適合
- E M C: CISPR22(または CISPR32)/CISPR24(または CISPR 35)、または VCCI 適合
- C P U: Intel Core i3 以上
- H D D: 128 GB 以上
- メモリ: 16 GB 以上
- O S: Ubuntu 20.04

クライアント用としては以下の使用を満たす機器を用いる。

- 2. クライアント用汎用 IT 機器及びクライアント用汎用モバイル IT 機器の仕様
- 安全性: JIS C 6950-1 または JIS C 62368-1 または JIS T 0601- 1 適合
- E M C: CISPR22 ( ま た は CISPR32 ) /CISPR24 ( ま た は CISPR35)、または VCCI 適合
- C P U: 1 GHz 以上、32 ビット(x86)または 64 ビット(x64) のプロセッサ
- R A M: 1 GB RAM(32 ビット)または 2 GB RAM(64 ビッ ト)以上

取扱説明書を必ずご参照ください。

- HDD: 16 GB (32 ビット) または 20 GB (64 ビット)以上 の空きハードディスク容量
- ネットワーク: ダウンロード 5 M、アップロード 5 M 以上
- O S: Windows10
- ブラウザ: Chrome
- <使用準備>
- (1) 汎用 IT 機器の電源を入れる。
- (2) 本プログラムを起動する。

## <操作>

- (1) 画像データを取得する。
- (2) 機能を選択する。
- (3) 画像表示を行う。
- (4) 表示された画像に対して、各種操作を行う。
- (5) 結果を表示、保存する。
- <終了>
- (1) 画面上の終了アイコンをクリックするかあるいはメニュー項 目から終了機能を選択し本プログラムを終了させる。
- (2) 必要に応じて電源を切る。

<使用方法に関連する使用上の注意>

- (1) ネットワークを使用する際は、コンピュータウイルス及び情 報の漏洩に注意すること。
- (2) 他のプログラムと同時に使用する場合は注意すること。
- (3) 使用する機器のパスワード設定を行うこと。
- (4) ネットワークを使用する際は、通信状況の良い環境で使用す ること。
- (5) ネットワークへ接続する際は、"医療情報システムの安全管理 に関するガイドライン"で求められる環境において使用する こと。
- (6) サイバーセキュリティに関する注意 本装置は、医療機器情報システムの安全管理に関するガイド ラインに準拠した環境のネットワークを使用すること。

#### **【使用上の注意】**

<重要な基本的注意>

- (1) 本添付文書で指定した機器以外に本プラグラムをインスト ールしないこと。
- (2) 装置を患者環境で使用しないこと。
- (3) ユーザ名とパスワードは適切に管理・保管すること。
- (4) 臨床に関する専門知識を有する者のみが使用すること。計 測処理等の結果値を用いた医療行為は、使用者の責任にお いて行うこと。

# **【保守・点検に係る事項】**

<使用者による保守点検事項>

- (1) 使用する汎用 IT 機器が起動時に問題ないことを確認するこ と。
- (2) 使用する機器と正常に通信できることを確認すること。

**【製造販売業者及び製造業者の氏名又は名称等】**

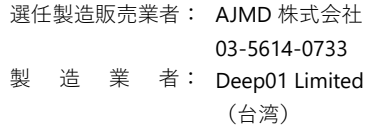

取扱説明書を必ずご参照ください。